#### Version control with Git

http://git-scm.com/book/en/

### Basic Intro to Git

- We will:
	- **Discuss how Git differs from Subversion**
	- **Discuss the basic Git model**
	- **Pull/clone files from a repository on github**
	- **Edit files in your own local Git repo**
	- **Push files to a repo on github**

#### Git Resources

- At the command line: (where verb = config, add, commit, etc.)
	- \$ git help <verb>
	- \$ git <verb> --help
	- \$ man git-<verb>
- Free on-line book: <http://git-scm.com/book>
- Git tutorial: <http://schacon.github.com/git/gittutorial.html>
- Reference page for Git: <http://gitref.org/index.html>
- Git website: <http://git-scm.com/>
- Git for Computer Scientists (http://eagain.net/articles/git-forcomputer-scientists/)

### Git History

- Came out of Linux development community
- Linus Torvalds, 2005
- Initial goals:
	- **Speed**
	- Support for non-linear development (thousands of parallel branches)
	- **Fully distributed**
	- Able to handle large projects like Linux efficiently

### Git uses a distributed model

#### Centralized Model **Centralized Model Distributed Model**

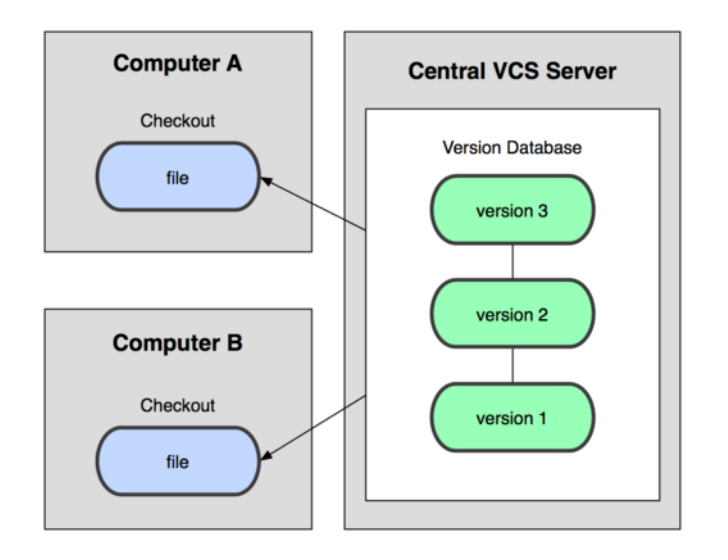

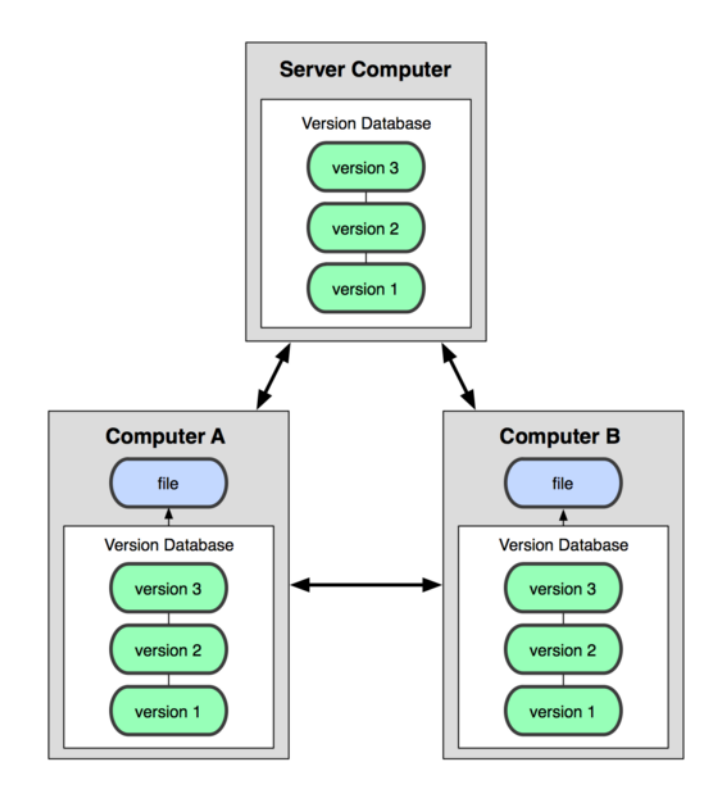

(CVS, Subversion, Perforce) (Git, Mercurial)

Result: Many operations are local

#### Git takes snapshots

#### Subversion

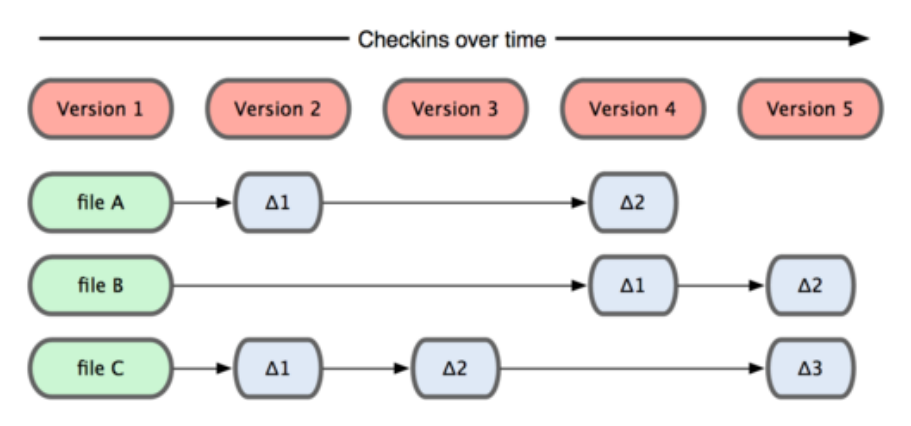

#### Git

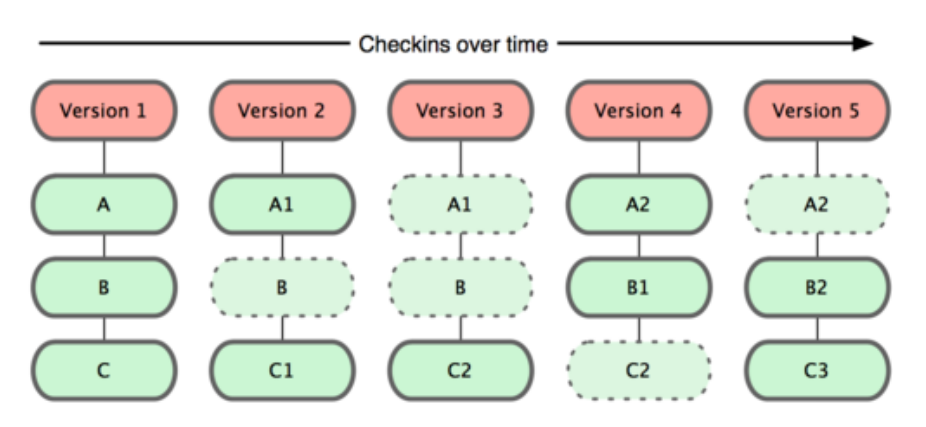

#### Git uses checksums

- In Subversion each modification to the **central** repo incremented the version # of the overall repo.
- How will this numbering scheme work **when each user has their own copy of the repo**, and commits changes to their local copy of the repo before pushing to the central server??????
- Instead, Git generates a unique SHA-1 hash 40 character string of hex digits, for every commit. Refer to commits by this ID rather than a version number. Often we only see the first 7 characters: 1677b2d Edited first line of readme 258efa7 Added line to readme 0e52da7 Initial commit

#### A Local Git project has three areas

#### **Local Operations**

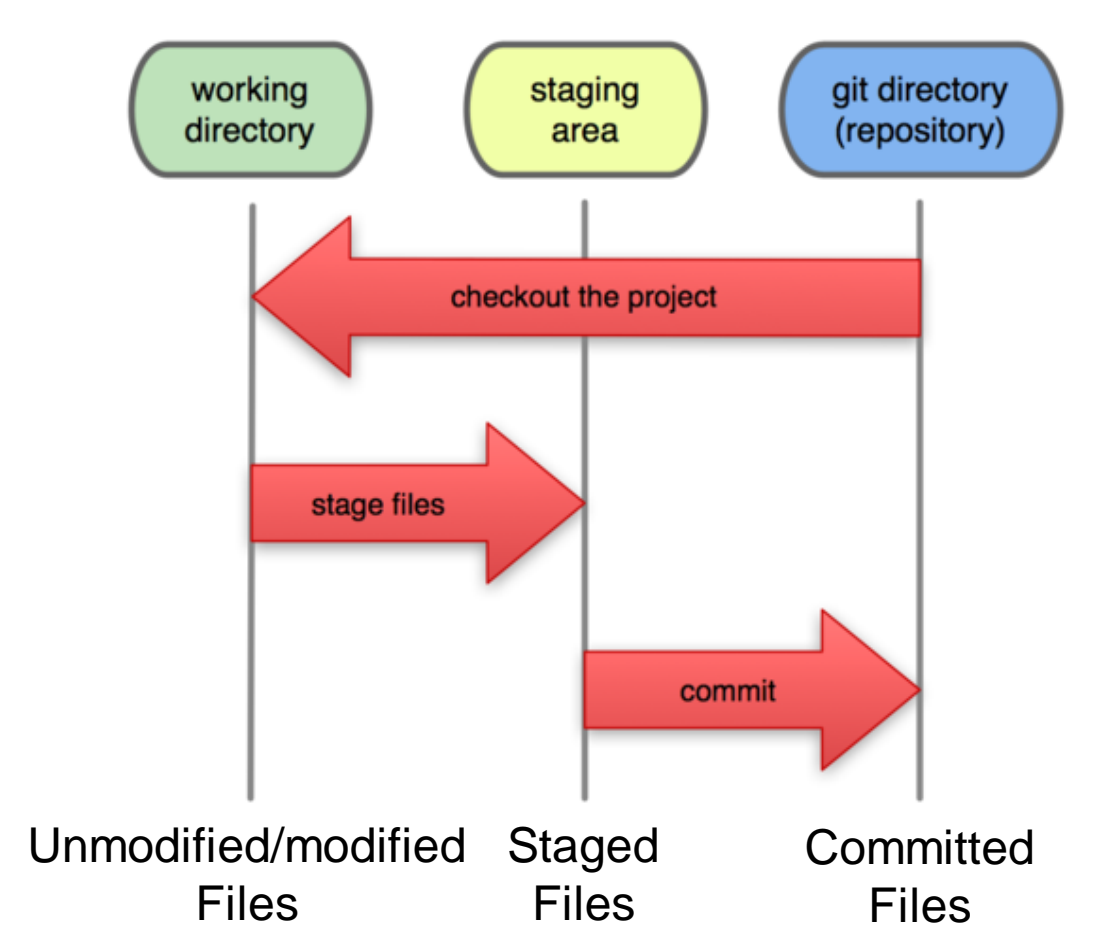

Note: working directory sometimes called the "working tree", staging area sometimes called the "index".

### Git file lifecycle

#### **File Status Lifecycle**

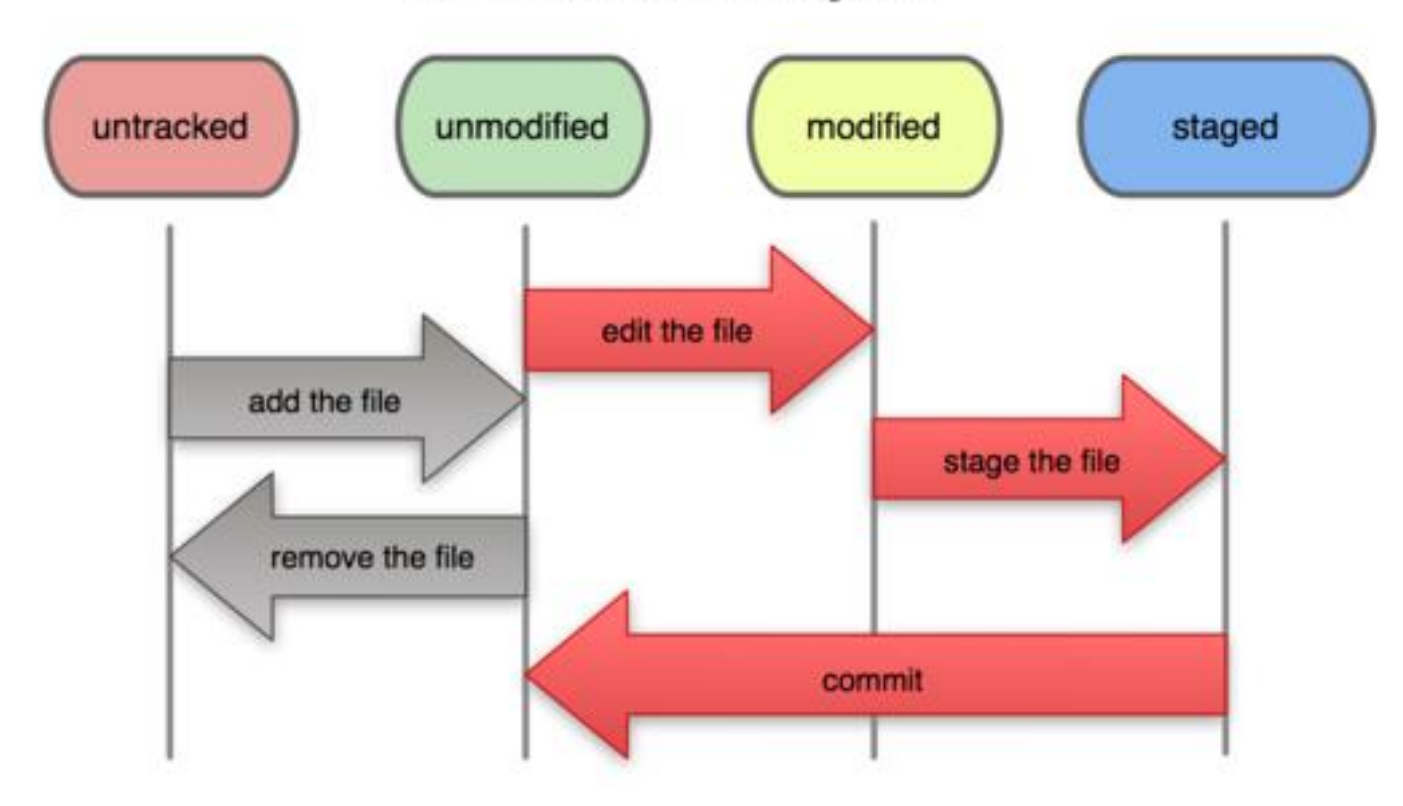

### Basic Workflow

Basic Git workflow:

- **1. Modify** files in your working directory.
- **2. Stage** files, adding snapshots of them to your staging area.
- 3. Do a **commit**, which takes the files as they are in the staging area and stores that snapshot permanently to your Git directory.

#### • Notes:

- If a particular version of a file is in the **git directory**, it's considered **committed**.
- If it's modified but has been added to the **staging area**, it is **staged**.
- If it was **changed** since it was checked out but has not been staged, it is **modified**.

## Aside: So what is github?

- [GitHub.com](http://github.com/) is a site for online storage of Git repositories.
- Many open source projects use it, such as the [Linux kernel.](https://github.com/torvalds/linux)
- You can get free space for open source projects or you can pay for private projects.

**Question**: Do I have to use github to use Git? **Answer**: No!

- you can use Git completely locally for your own purposes, or
- you or someone else could set up a server to share files, or
- you could share a repo with users on the same file system, such as we did for homework 9 (as long everyone has the needed file permissions).

#### Get ready to use Git!

- 1. Set the name and email for Git to use when you commit:
	- **\$ git config --global user.name "Bugs Bunny"**
	- **\$ git config --global user.email [bugs@gmail.com](mailto:buggs@gmail.com)**
- You can call **git config –list** to verify these are set.
- These will be set globally for all Git projects you work with.
- You can also set variables on a project-only basis by not using the **--global** flag.
- You can also set the editor that is used for writing commit messages: \$ git config --global core.editor emacs (it is vim by default)

### Create a local copy of a repo

- 2. Two common scenarios: (only do one of these)
	- a) To **clone an already existing repo** to your current directory:

#### **\$ git clone <url> [local dir name]**

This will create a directory named *local dir name*, containing a working copy of the files from the repo, and a **.git** directory (used to hold the staging area and your actual repo)

b) To **create a Git repo** in your current directory:

**\$ git init**

This will create a **.git** directory in your current directory.

Then you can commit files in that directory into the repo:

- **\$ git add file1.java**
- **\$ git commit –m "initial project version"**

#### Git commands

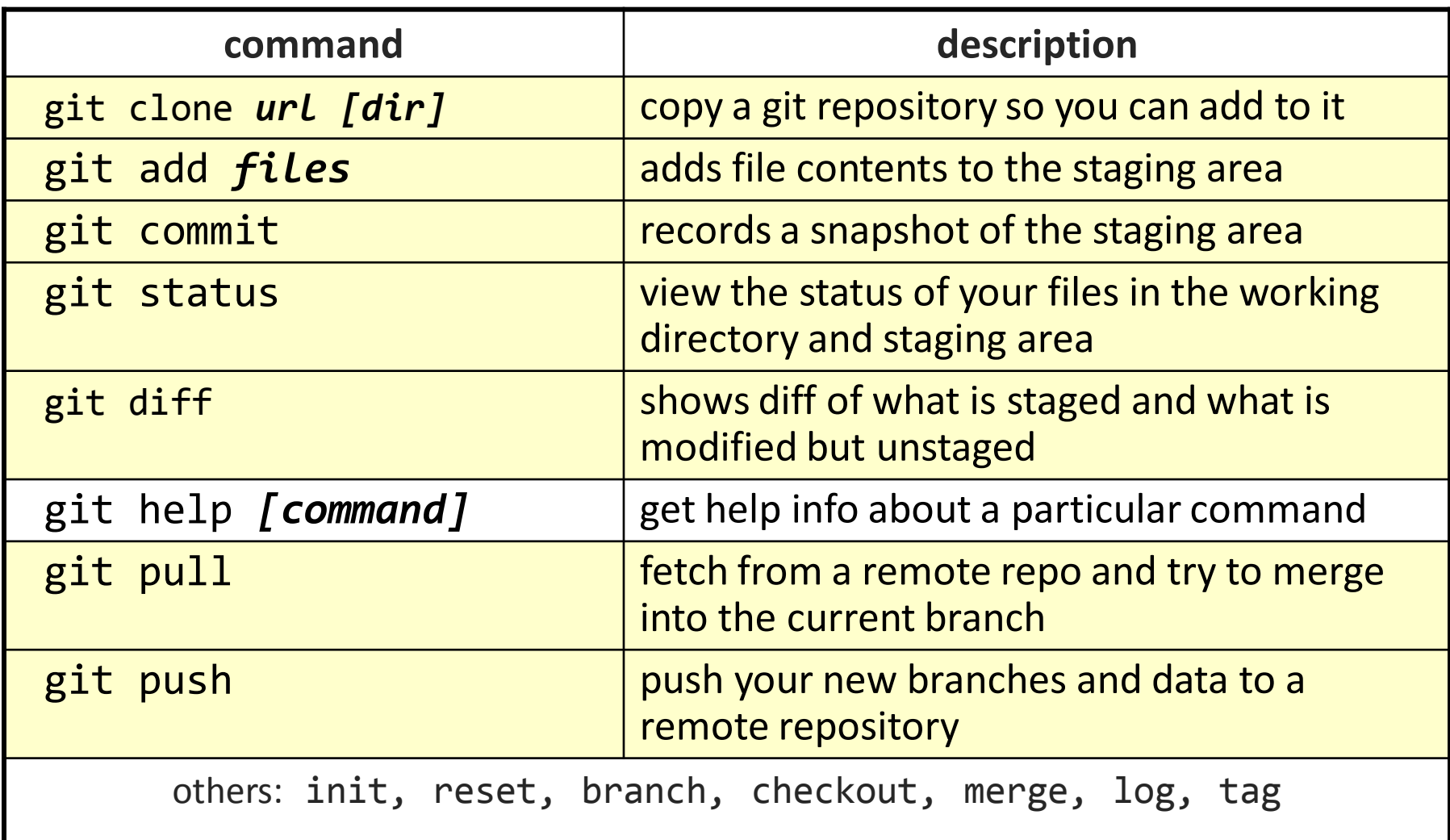

# Committing files

- The first time we ask a file to be tracked, *and* **every time before we commit a file** we must add it to the staging area:
- **\$ git add README.txt hello.java**

This takes a snapshot of these files at this point in time and adds it to the staging area.

- To move staged changes into the repo we commit:
- **\$ git commit –m "Fixing bug #22"**

Note: To unstage a change on a file before you have committed it:

**\$ git reset HEAD --** *filename*

Note: To unmodify a modified file:

**\$ git checkout --** *filename*

#### **Note**: These commands are just acting on **your local version of repo**.

### Status and Diff

- To view the **status** of your files in the working directory and staging area:
- **\$ git status** or
- **\$ git status –s** 
	- **(-s** shows a short one line version similar to svn)
- To see what is modified but unstaged:
- **\$ git diff**
- To see staged changes:
- **\$ git diff --cached**

#### After editing a file…

#### [rea@attu1 superstar]\$ **emacsrea.txt**

```
[rea@attu1 superstar]$ git status
# On branch master
# Changes not staged for commit:
  (use "git add <file>..." to update what will be committed)
  (use "git checkout -- <file>..." to discard changes in working directory)
#
# modified: rea.txt
#
no changes added to commit (use "git add" and/or "git commit -a")
[rea@attu1 superstar]$ git status -s
M rea.txt M is in second column = "working tree"
[rea@attu1 superstar]$ git diff  Shows modifications that have not been staged.
diff --git a/rea.txt b/rea.txt
index 66b293d..90b65fd 100644
--- a/rea.txt
+++ b/rea.txt
\omega(\omega - 1, 2 + 1, 4, \omega(\omega))Here is rea's file.
+
+One new line added.
[rea@attu1 superstar]$ git diff --cached  Shows nothing, no modifications have been staged yet.
[rea@attu1 superstar]$
```
#### After adding file to staging area…

```
[rea@attu1 superstar]$ git add rea.txt
[rea@attu1 superstar]$ git status
# On branch master
# Changes to be committed:
# (use "git reset HEAD <file>..." to unstage)
#
# modified: rea.txt
#
[rea@attu1 superstar]$ git status -s
[rea@attu1 superstar]$ git diff --cached  Note: Shows staged modifications.
diff --git a/rea.txt b/rea.txt
index 66b293d..90b65fd 100644
--- a/rea.txt
+++ b/rea.txt
@@ -1,2 +1,4 @@
Here is rea's file.
+
+One new line added.
```
M rea.txt  $\leftarrow$  Note: M is in first column = "staging area" [rea@attu1 superstar]\$ **git diff** Note: Shows nothing, no modifications that have not been staged.

## Viewing logs

To see a log of all changes in your local repo:

- **\$ git log** or
- **\$ git log --oneline** (to show a shorter version)

1677b2d Edited first line of readme 258efa7 Added line to readme 0e52da7 Initial commit

• **git log -5** (to show only the 5 most recent updates, etc.)

Note: changes will be listed by commitID #, (SHA-1 hash) Note: changes made to the remote repo before the last time you cloned/pulled from it will also be included here

# Pulling and Pushing

Good practice:

- **1. Add** and **Commit** your changes to your local repo
- **2. Pull** from remote repo to get most recent changes (fix conflicts if necessary, add and commit them to your local repo)
- **3. Push** your changes to the remote repo

To fetch the most recent updates from the remote repo into your local repo, and put them into your working directory:

#### **\$ git pull origin master**

To push your changes from your local repo to the remote repo:

**\$ git push origin master**

Notes: **origin** = an alias for the URL you cloned from

**master** = the remote branch you are pulling from/pushing to, (the local branch you are pulling to/pushing from is your current branch)

Note: On attu you will get a Gtk-warning, you can ignore this.

### Branching

To create a branch called experimental:

• **\$ git branch experimental**

To list all branches: (\* shows which one you are currently on)

• **\$ git branch**

To switch to the experimental branch:

• **\$ git checkout experimental**

Later on, changes between the two branches differ, to merge changes from experimental into the master:

- **\$ git checkout master**
- **\$ git merge experimental**

Note: **git log --graph** can be useful for showing branches.

Note: These branches are in *your local repo*!

#### SVN vs. Git

• SVN:

- central repository approach the main repository is the only "true" source, only the main repository has the complete file history
- **Users check out local copies of the current version**

• Git:

- Distributed repository approach every checkout of the repository is a full fledged repository, complete with history
- **Greater redundancy and speed**
- Branching and merging repositories is more heavily used as a result

#### Do This:

- **1. \$ git config --global user.name "Your Name"**
- **2. \$ git config --global user.email [youremail@whatever.com](mailto:youremail@whatever.com)**
- **3. \$ git clone https://github.com/rea2000/santalist.git** Then try:
- **1. \$ git log, \$ git log --oneline**
- 2. Create a file named *userID*.txt (e.g. rea.txt)
- **3. \$ git status, \$ git status –s**
- 4. Add the file: **\$ git add** *userID***.txt**
- **5. \$ git status, \$ git status –s**
- 6. Commit the file to your local repo: **\$ git commit –m "added rea.txt file"**
- **7. \$ git status, \$ git status –s, \$ git log --oneline**

**\*WAIT, DO NOT GO ON TO THE NEXT STEPS UNTIL YOU ARE TOLD TO!!**

- 1. Pull from remote repo: **\$git pull origin master**
- 2. Push to remote repo: **\$git push origin master**